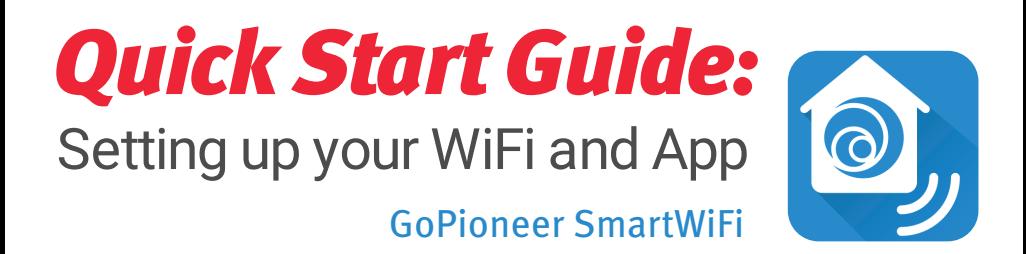

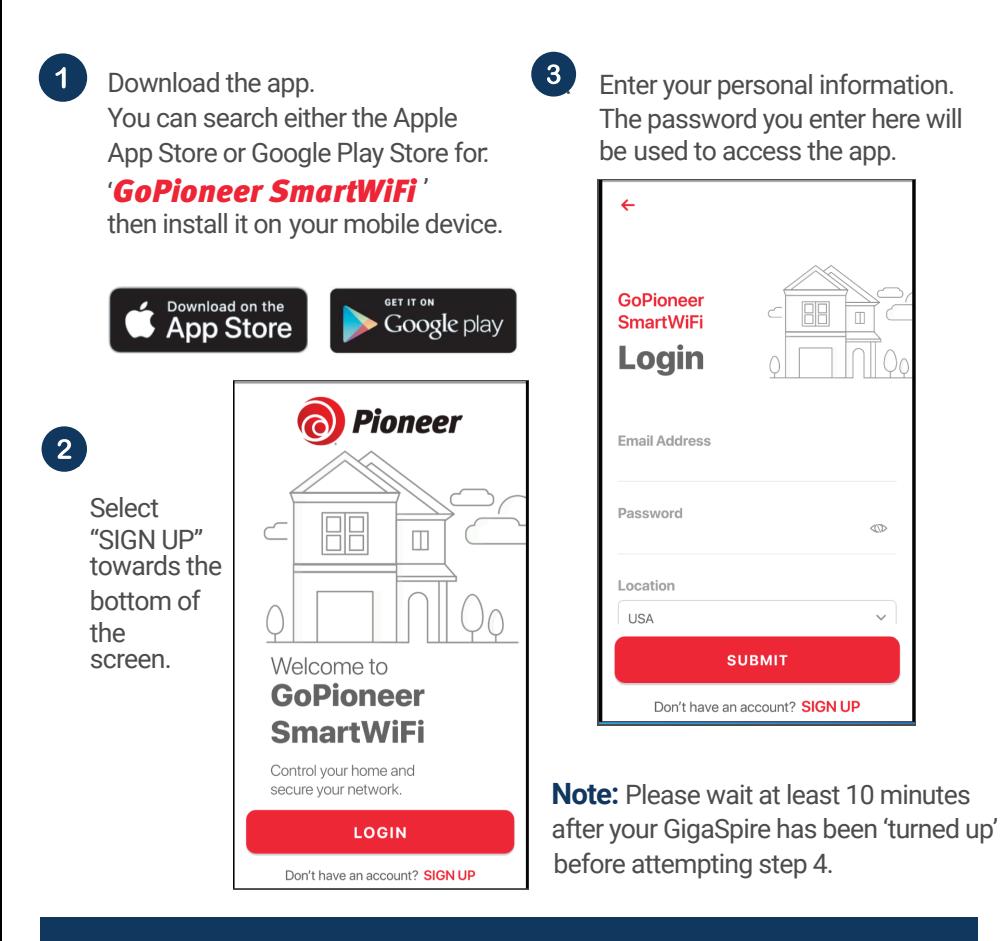

Ø

## Getting started with the App

The App allows you to manage your home or small business WiFi network. You can self-install and be managing your home or business within a few minutes. Download the app and start managing your home network today!

Next: Refer to the Consumer Product Guide for details on how to use specific features at GoPioneer.com/support

Tap the QR code that appears within the app. (You will be asked to allow the app to access your camera.)

Point your camera at the QR Code found on the bottom of your GigaSpire, or on the sticker that came in your box (example shown below).

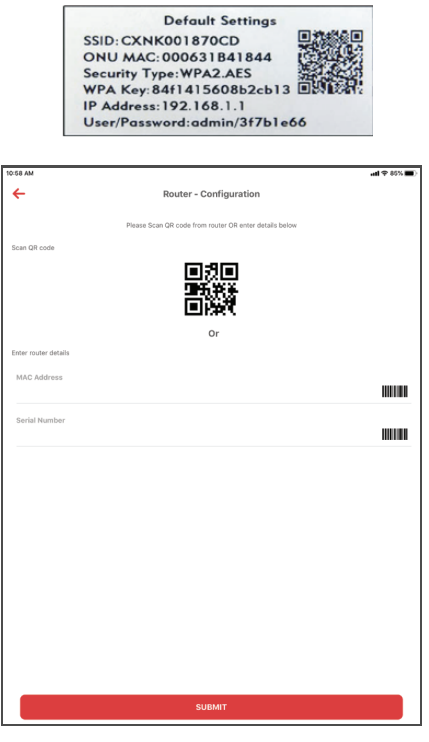

5. Select OK.

6. If you have a SSID already set up for your network. somply hit the red back arrow to complete the set up. **OR**

> If you do not have a SSID already set up:

- The Router Name will be used throughout the app.
- The Network Name (SSID) is what you will use as your wireless connection name.
- Select a password for your wireless network. If you do not want to change it on all the devices in your home, use your existing wireless SSID and Password from your current router.

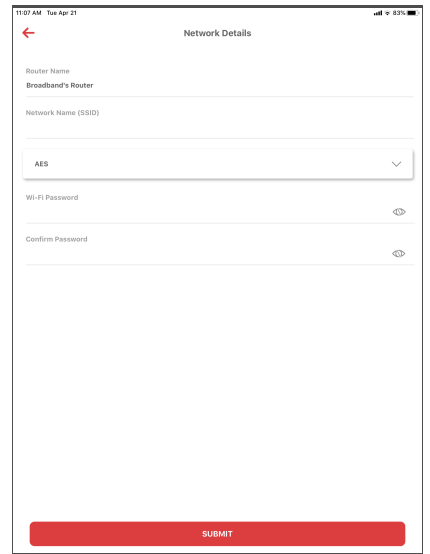

## **Click Submit and you're all done!**

Need help? > Visit GoPioneer.com or call 888.782.2667

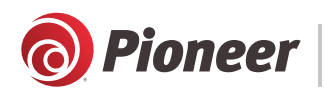

GoPioneer.com